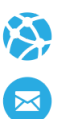

# Manual de Usuario. Validación SOAP

Este manual le mostrará cómo debe generar y enviar los archivos XML para realizar las validaciones mediante SOAP utilizando el protocolo ADESFA 3.1.0.

URL Producción: [http://meplifesoap.ddaval.com.ar/index.php](http://ostpbasoap.ddaval.com.ar/index.php)

## CABECERA SOAP/HTTP

El xml debe contener la siguiente cabecera:

<?xml version="1.0" encoding="UTF-8"?>

<soapenv: Envelope xmlns:soapenv="http://schemas.xmlsoap.org/soap/envelope/" xmlns:xsd="http://www.w3.org/2001/XMLSchema" xmlns:xsi="http://www.w3.org/2001/XMLSchema-instance">

<soapenv:Body>

<validar>

**(Aquí va el string xml del mensaje de validación que se detalla a continuación)**

</validar>

</soapenv:Body>

</soapenv:Envelope>

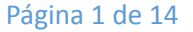

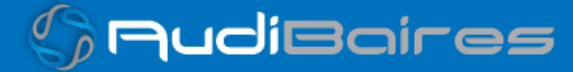

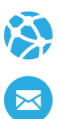

## DATOS PARA VALIDAR

#### MENSAJE DE VALIDACIÓN

## PARA VALIDAR:

EncabezadoMensaje->TipoMsj (con valor 200) EncabezadoMensaje->CodAccion (con valor 290020) EncabezadoMensaje→IdMsj EncabezadoMensaje→InicioTrx EncabezadoMensaje→Software EncabezadoMensaje→Validador→Nombre EncabezadoMensaje->Prestador->Codigo (Código Identificatorio de Farmacia) EncabezadoReceta→Validador→Nombre EncabezadoReceta→Prescriptor→Apellido EncabezadoReceta->Prescriptor->TipoMatricula EncabezadoReceta→Prescriptor→NroMatricula EncabezadoReceta→Financiador→Codigo (Código de Validador = 2008) EncabezadoReceta->Credencial->Numero EncabezadoReceta->Credencial->Plan (según tabla "Códigos de planes" abajo) EncabezadoReceta->Preautorizacion (Plan 3, Obligatorio "**Nro de Remito**") EncabezadoReceta->FechaReceta (formato AAAAMMDD) EncabezadoReceta->Formulario->Numero EncabezadoReceta→TipoTratamiento (N: Normal, P: Prolongado) EncabezadoReceta→Diagnostico

Página 2 de 14

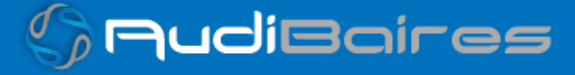

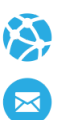

PARA MEDICAMENTO: DetalleReceta->Item[1-2-3]->CodTroquel DetalleReceta->Item[1-2-3]->CodBarras DetalleReceta->Item[1-2-3]->Alfabeta DetalleReceta->Item[1-2-3]->CantidadSolicitada DetalleReceta->Item[1-2-3]->ImporteUnitario

#### PARA ANULAR:

EncabezadoMensaje->NroReferencia (código de autorización de la receta a anular) EncabezadoMensaje->TipoMsj (con valor 200) EncabezadoMensaje->CodAccion (con valor 20010) EncabezadoMensaje->Validador->CodigoADESFA EncabezadoMensaje->Validador->Nombre EncabezadoMensaje->Prestador->Codigo (Código Identificatorio de Farmacia) EncabezadoReceta->Financiador->Codigo (código 2008 para ADESFA 3.1.0)

## DATOS PARA REALIZAR PRUEBAS

#### Farmacia de prueba:

Descripción: Farmacia de Prueba

Código Identificatorio de Farmacia: SOAP = 6

Página 3 de 14

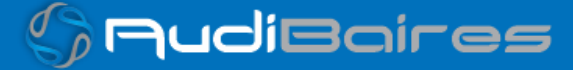

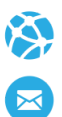

# URL: [http://meplifesoap.ddaval.com.ar/index.php](http://ostpbasoap.ddaval.com.ar/index.php)

Código de Validador:

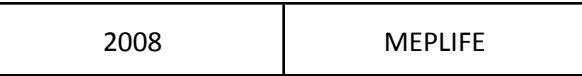

Médicos:

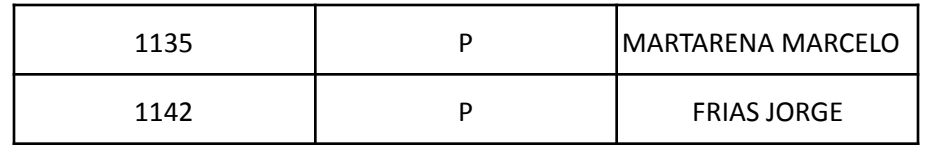

Planes

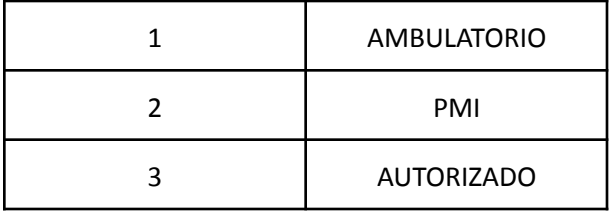

Afiliados:

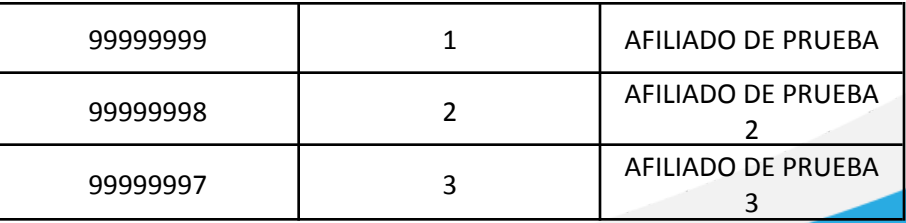

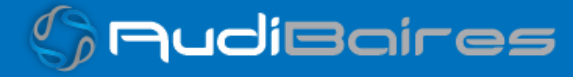

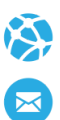

### VALIDACION DE PRUEBA

#### Ejemplo XML VALIDACION IDA ADESFA 3.1.0

<MensajeADESFA version="3.1.0"> <EncabezadoMensaje> <TipoMsj>200</TipoMsj> <CodAccion>290020</CodAccion> <IdMsj>283282</IdMsj> <InicioTrx> <Fecha>20210404</Fecha> <Hora>184448</Hora> </InicioTrx> <Software> <Nombre>Audibaires</Nombre> <Version></Version> </Software> <Validador> <Nombre>MEPLIFE</Nombre> </Validador> <Prestador> <Cuit></Cuit> <Sucursal></Sucursal> <RazonSocial></RazonSocial> <Codigo>6</Codigo> </Prestador> </EncabezadoMensaje> <EncabezadoReceta> <Validador> <Nombre>MEPLIFE</Nombre> </Validador> <Prescriptor> <Apellido>ANGEL</Apellido> <Nombre>ANGEL</Nombre> <TipoMatricula>N</TipoMatricula>

Página 5 de 14

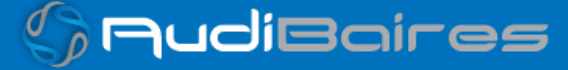

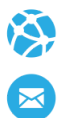

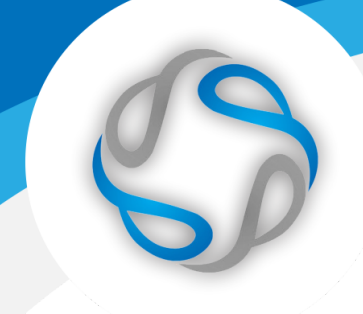

<Provincia></Provincia> <NroMatricula>48206</NroMatricula> <TipoPrescriptor>M</TipoPrescriptor> <Cuit></Cuit> <Especialidad></Especialidad> </Prescriptor> <Beneficiario> <TipoDoc></TipoDoc> <NroDoc></NroDoc> <Apellido></Apellido> <Nombre></Nombre> <Sexo></Sexo> <FechaNacimiento></FechaNacimiento> <Parentesco></Parentesco> <EdadUnidad></EdadUnidad> <Edad></Edad> </Beneficiario> <Financiador> <Codigo>2008</Codigo> <Cuit></Cuit> <Sucursal></Sucursal> </Financiador> <Credencial> <Numero>99999999</Numero> <Track></Track> <Version></Version> <Vencimiento></Vencimiento> <ModoIngreso></ModoIngreso> <EsProvisorio></EsProvisorio> <Plan>1</Plan> </Credencial> <CoberturaEspecial></CoberturaEspecial> <Preautorizacion> <Codigo></Codigo> <Fecha></Fecha> </Preautorizacion>

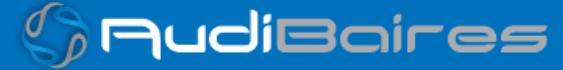

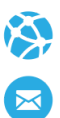

<FechaReceta>20211121</FechaReceta> <Dispensa> <Fecha>20211121</Fecha> <Hora>184448</Hora> </Dispensa> <Formulario> <Fecha></Fecha> <Tipo></Tipo> <Numero></Numero> <Serie></Serie> </Formulario> <TipoTratamiento>N</TipoTratamiento> <Diagnostico>DOLOR</Diagnostico> <Institucion> <Codigo></Codigo> <Cuit></Cuit> <Sucursal></Sucursal> </Institucion> <Retira> <Apellido></Apellido> <Nombre></Nombre> <TipoDoc></TipoDoc> <NroDoc></NroDoc> <NroTelefono></NroTelefono> </Retira> </EncabezadoReceta> <DetalleReceta> <Item> <NroItem>1</NroItem> <CodBarras></CodBarras> <CodTroquel>2654801</CodTroquel> <Alfabeta></Alfabeta>

<Kairos></Kairos>

<Codigo></Codigo>

<ImporteUnitario></ImporteUnitario>

<CodAutorizacion></CodAutorizacion>

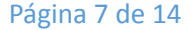

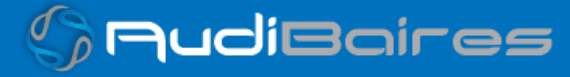

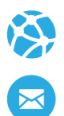

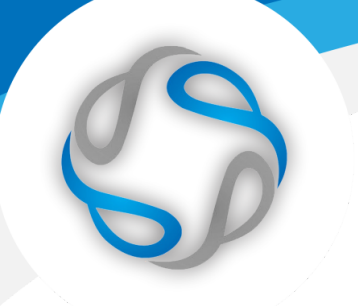

<CantidadSolicitada>1</CantidadSolicitada> <PorcentajeCobertura></PorcentajeCobertura> <CodPreautorizacion></CodPreautorizacion> <ImporteACargoAfiliado></ImporteACargoAfiliado> <ImporteCobertura></ImporteCobertura> <ExcepcionPrescripcion></ExcepcionPrescripcion> <Diagnostico></Diagnostico> <DosisDiaria></DosisDiaria> <DiasTratamiento></DiasTratamiento> <Generico></Generico>

</Item>

</DetalleReceta> </MensajeADESFA>

#### Ejemplo XML VALIDACION RTA ADESFA 3.1.0

<MensajeADESFA version="3.1.0"> <EncabezadoMensaje> <Rta> <CodRtaGeneral>0</CodRtaGeneral> <Descripcion>Receta Aprobada</Descripcion> </Rta> <NroReferencia>5</NroReferencia> <TipoMsj>210</TipoMsj> <CodAccion>290020</CodAccion> <IdMsj>283282</IdMsj> <InicioTrx> <Fecha>20210404</Fecha> <Hora>184448</Hora> </InicioTrx> <Validador> <Nombre>MEPLIFE</Nombre> </Validador> <Prestador> <Cuit/> <Sucursal/>

Página 8 de 14

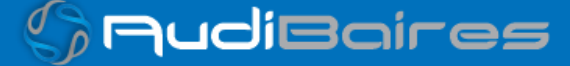

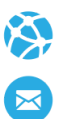

<RazonSocial/> <Codigo>6</Codigo> </Prestador> </EncabezadoMensaje> <EncabezadoReceta> <Prescriptor> <Apellido>ANGEL</Apellido> <Nombre>ANGEL</Nombre> <TipoMatricula>N</TipoMatricula> <Provincia/> <NroMatricula>48206</NroMatricula> <TipoPrescriptor>M</TipoPrescriptor> <Cuit/> <Especialidad/> </Prescriptor> <Beneficiario> <TipoDoc/> <NroDoc/> <Apellido>AFILIADO DE PRUEBA</Apellido> <Nombre/> <Sexo/> <FechaNacimiento/> <Parentesco/> <EdadUnidad/> <Edad/> </Beneficiario> <Financiador> <Codigo>2008</Codigo> <Cuit/> <Sucursal/> </Financiador> <Credencial> <Numero>99999999</Numero> <Track/> <Version/> <Vencimiento/>

Página 9 de 14

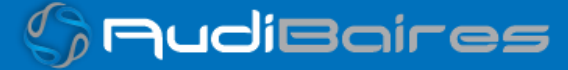

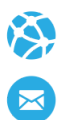

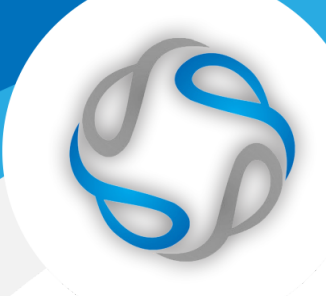

<ModoIngreso/> <EsProvisorio/> <Plan>1</Plan> </Credencial> <CoberturaEspecial/> <Preautorizacion> <Codigo/> <Fecha/> </Preautorizacion> <FechaReceta>20211112</FechaReceta> <Formulario> <Fecha/> <Tipo/> <Numero/> <Serie/> </Formulario> <TipoTratamiento>N</TipoTratamiento> <Diagnostico>DOLOR</Diagnostico> <Institucion> <Codigo/> <Cuit/> <Sucursal/> </Institucion> <Retira> <Apellido/> <Nombre/> <TipoDoc/> <NroDoc/> <NroTelefono/> </Retira> </EncabezadoReceta> <DetalleReceta> <Item> <NroItem>1</NroItem> <CodBarras/> <CodTroquel>2654801</CodTroquel>

 $\mathbb{Z}_{\ell}$ AudiBaires

Página 10 de 14

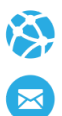

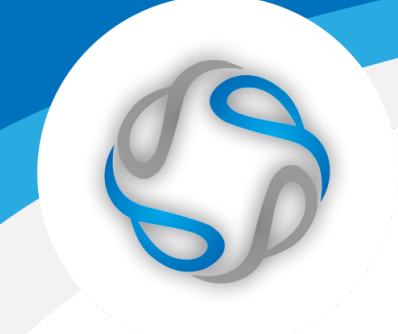

<Alfabeta>21</Alfabeta> <Kairos/> <Codigo/> <ImporteUnitario>1169.14</ImporteUnitario> <Descripcion>DEPAKENE caps.x 50</Descripcion> <CodRta>0</CodRta> <MensajeRta>Aprobado</MensajeRta> <CodAutorizacion/> <CantidadSolicitada>1</CantidadSolicitada> <CantidadAprobada>1</CantidadAprobada> <TipoCobertura>P</TipoCobertura> <PorcentajeCobertura>40.00</PorcentajeCobertura> <ImporteACargoAfiliado/> <ImporteCobertura/> <ExcepcionPrescripcion/>

- <Diagnostico/>
- <DosisDiaria/>
- <DiasTratamiento/>
- <Generico/>

</Item>

</DetalleReceta>

</MensajeADESFA>

#### Ejemplo XML ANULACION IDA ADESFA 3.1.0

<MensajeADESFA version="3.1.0"> <EncabezadoMensaje> <NroReferencia>3</NroReferencia> <TipoMsj>200</TipoMsj> <CodAccion>20010</CodAccion> <IdMsj/> <InicioTrx> <Fecha/> <Hora/> </InicioTrx>

Página 11 de 14

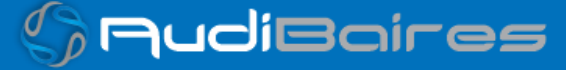

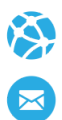

<Validador> <CodigoADESFA>0</CodigoADESFA> <Nombre>MEPLIFE</Nombre> </Validador> <Prestador> <CodigoADESFA/> <Cuit/> <Sucursal/> <RazonSocial/> <Codigo>6</Codigo> <Vendedor/> </Prestador> </EncabezadoMensaje> <EncabezadoReceta> <Financiador> <Codigo>2008</Codigo> <Cuit/> <Sucursal/> </Financiador> <Credencial> <Numero/> <Track/> <Version/> <Vencimiento/> <ModoIngreso/> <EsProvisorio/> <Plan>1</Plan> </Credencial> </EncabezadoReceta> <DetalleReceta/> </MensajeADESFA>

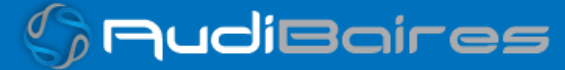

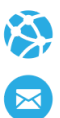

#### Ejemplo XML ANULACION RTA ADESFA 3.1.0

```
<MensajeADESFA version="3.1.0">
<EncabezadoMensaje>
        <Rta>
                <CodRtaGeneral>0</CodRtaGeneral>
                <Descripcion>Receta Anulada</Descripcion>
        </Rta>
        <NroReferencia>3</NroReferencia>
        <NroReferenciaCancel>1</NroReferenciaCancel>
        <TipoMsj>210</TipoMsj>
        <CodAccion>20010</CodAccion>
        <IdMsj/>
        <InicioTrx>
                <Fecha/>
                <Hora/>
        </InicioTrx>
        <Validador>
                <CodigoADESFA>0</CodigoADESFA>
                <Nombre>MEPLIFE</Nombre>
        </Validador>
        <Prestador>
                <CodigoADESFA/>
                <Cuit/>
                <Sucursal/>
                <RazonSocial/>
                <Codigo>6</Codigo>
                <Vendedor/>
        </Prestador>
</EncabezadoMensaje>
<EncabezadoReceta>
        <Financiador>
                <Codigo>2008</Codigo>
                <Cuit/>
```
Página 13 de 14

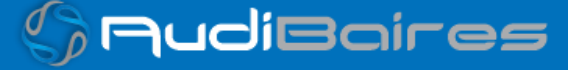

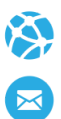

<Sucursal/> </Financiador> <Credencial> <Numero/> <Track/> <Version/> <Vencimiento/> <ModoIngreso/> <EsProvisorio/> <Plan>1</Plan> </Credencial> </EncabezadoReceta> <DetalleReceta/> </MensajeADESFA>

Una herramienta para comprobar el envío y la recepción de los mensajes

es un add-on de Google Chrome llamado CHROME-POSTER,

que permite mandar mensajes HTTP e inspeccionar la respuesta del server.

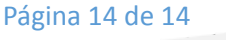

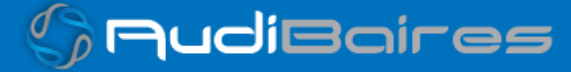